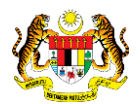

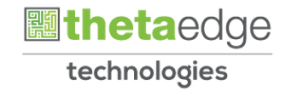

# SISTEM PERAKAUNAN AKRUAN KERAJAAN NEGERI (iSPEKS)

## USER MANUAL

# Proses Bawa Ke Hadapan-Pesanan Tempatan/Inden Kerja (Pengurusan Kontrak)

Untuk

## JABATAN AKAUNTAN NEGARA MALAYSIA

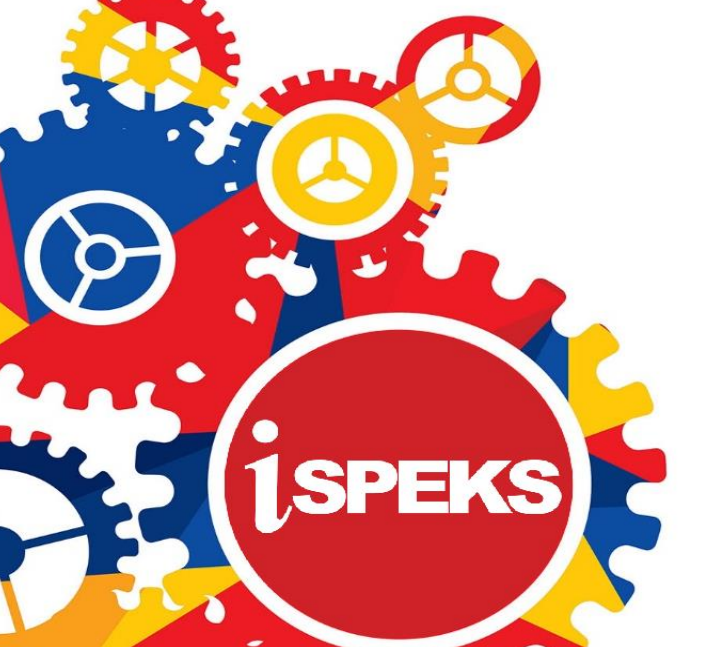

**TERHAD** 

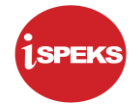

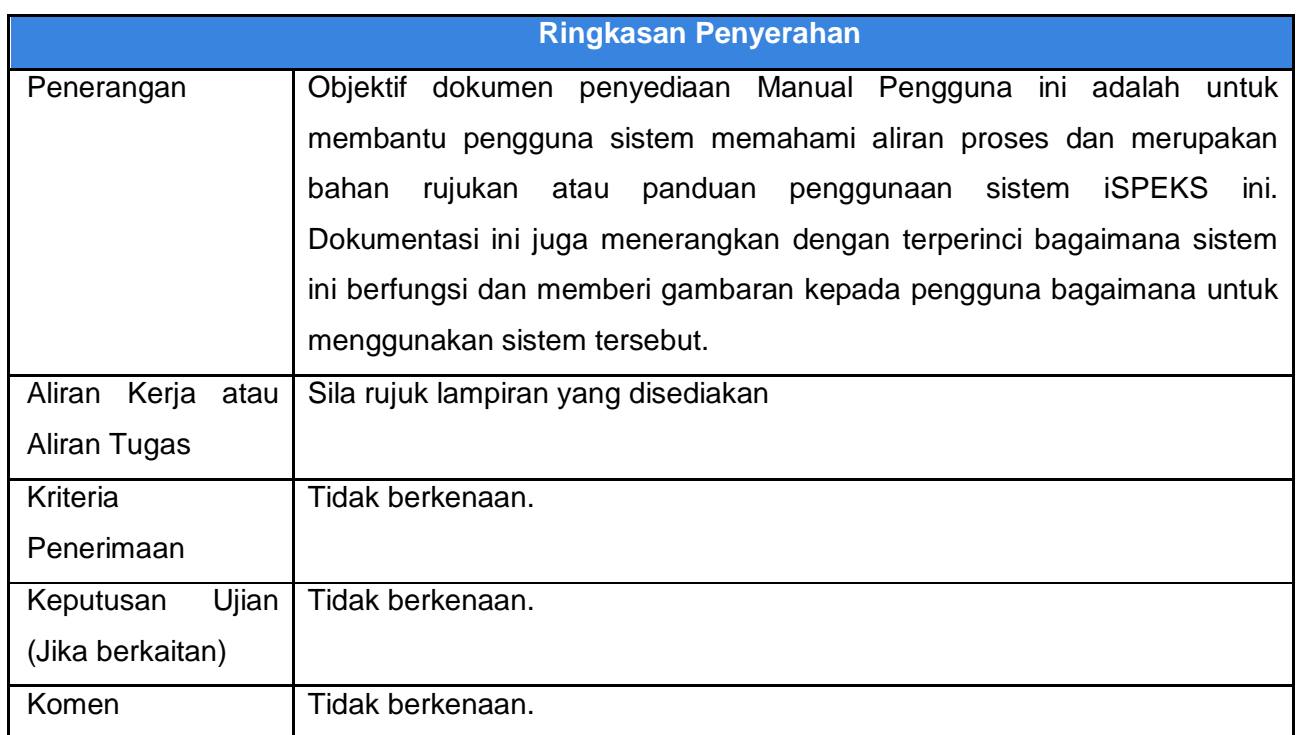

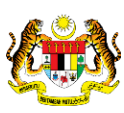

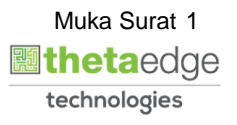

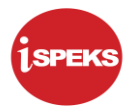

### **Pentadbiran dan Pengurusan Dokumen**

#### **Semakan Dokumen**

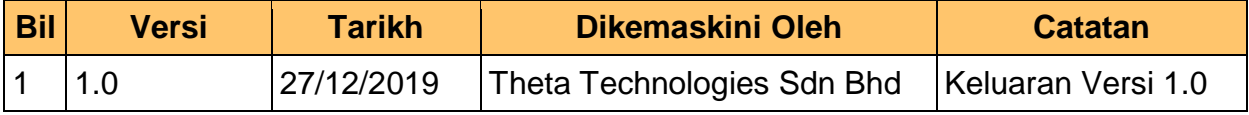

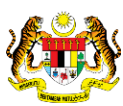

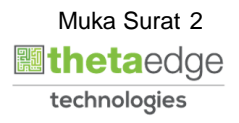

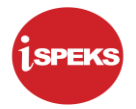

### **ISI KANDUNGAN**

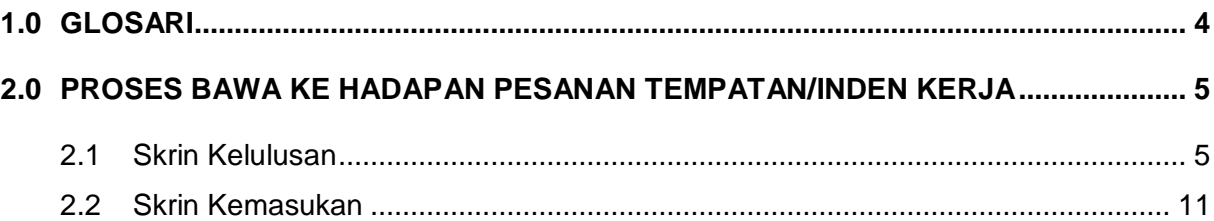

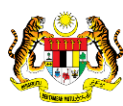

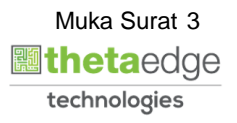

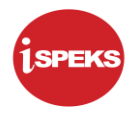

#### <span id="page-4-0"></span>**1.0 GLOSARI**

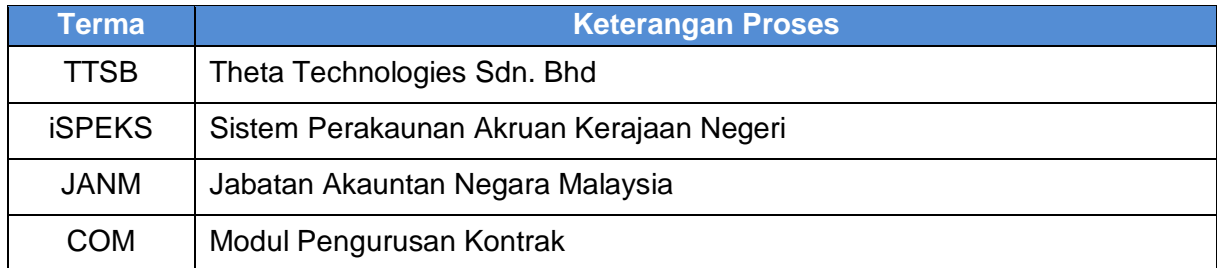

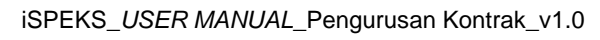

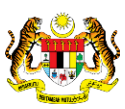

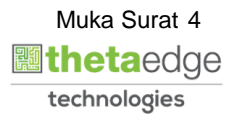

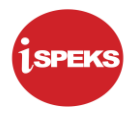

#### <span id="page-5-0"></span>**2.0 PROSES BAWA KE HADAPAN PESANAN TEMPATAN/INDEN KERJA**

Proses bawa ke hadapan akan diguna ketika di akhir tahun kewangan. Proses ini akan menyenaraikan maklumat Pesanan Tempatan atau Inden Kerja yang belum selesai melakukan proses Kemasukan Terimaan Barang.

Senarai rekod Pesanan Tempatan/Inden Kerja yang telah dipilih oleh PTJ Pelulus pada skrin tersebut akan dibawa ke tahun hadapan. Tanggungan bajet tahun semasa bagi rekod tersebut juga akan terbatal secara auto setelah proses Penutupan Tahunan berjalan.

#### <span id="page-5-1"></span>**2.1 Skrin Kelulusan**

Pegawai Pelulus PTJ akan membuat kelulusan rekod bagi Proses Bawa Ke Hadapan yang telah di Sah.

#### **1.** Skrin **iSPEKS Login** dipaparkan.

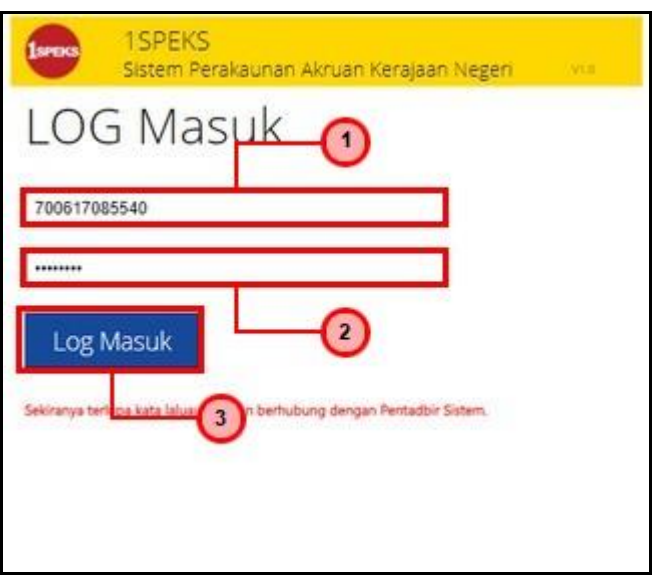

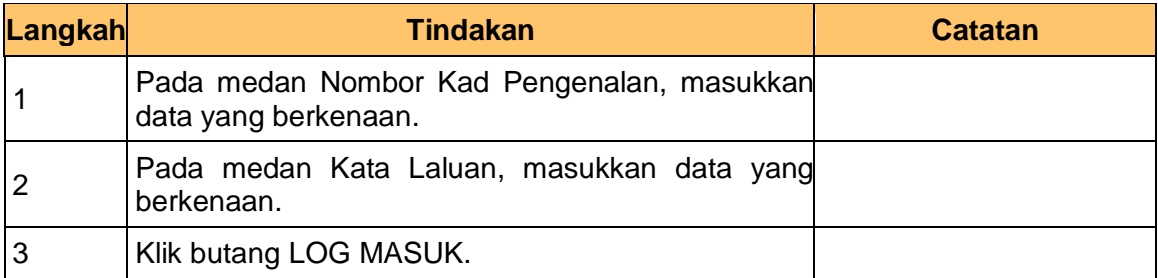

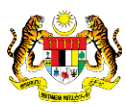

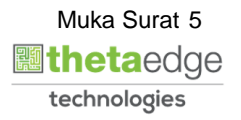

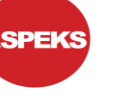

**2.** Skrin **Menu Sisi iSPEKS** dipaparkan.

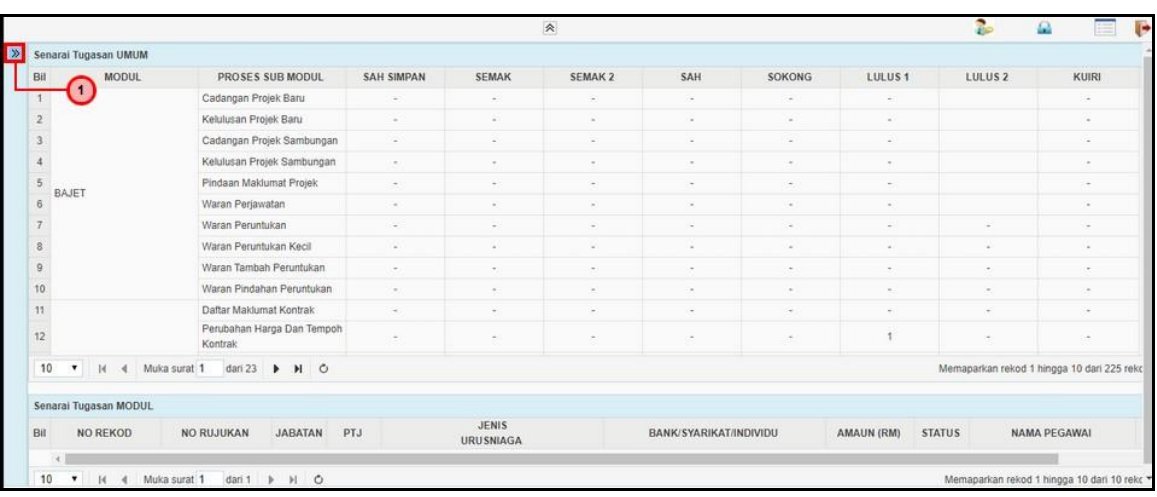

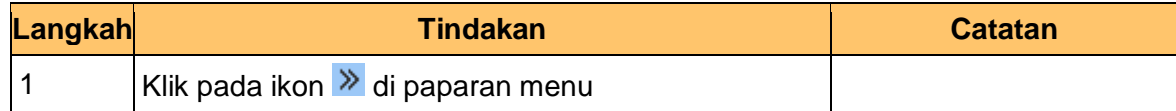

**3.** Skrin **Menu Sisi iSPEKS** dipaparkan.

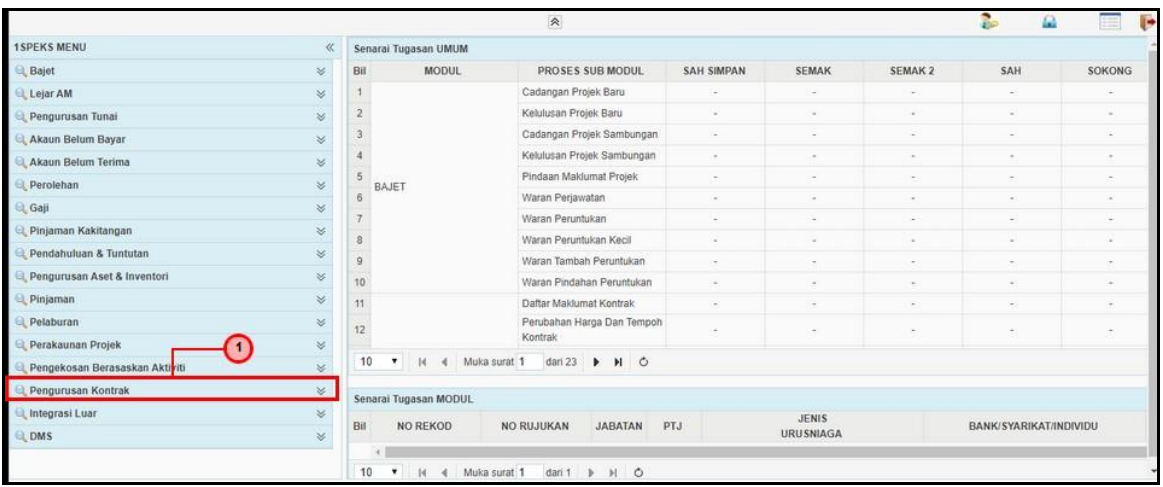

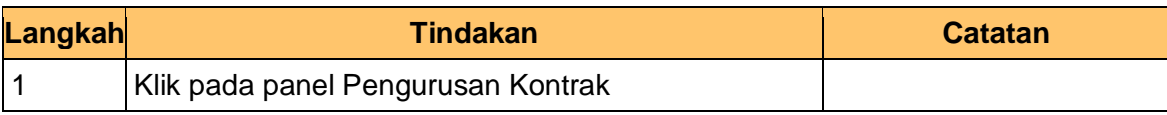

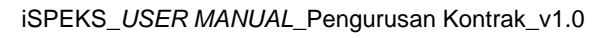

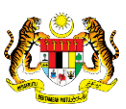

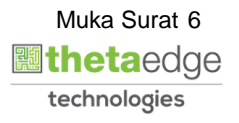

**4.** Skrin **Menu Sisi iSPEKS** dipaparkan.

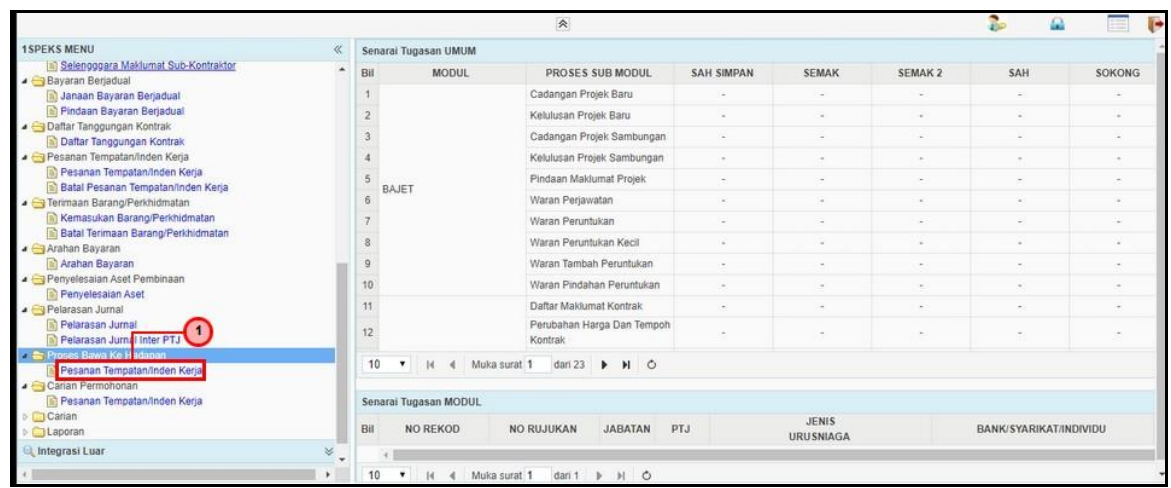

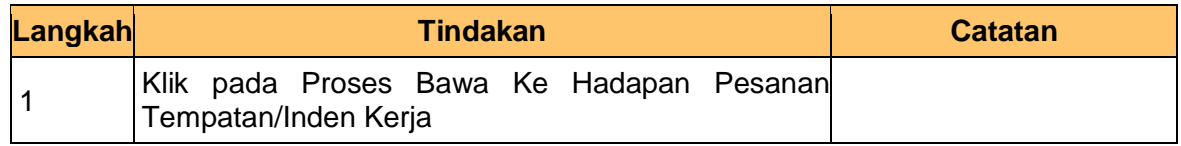

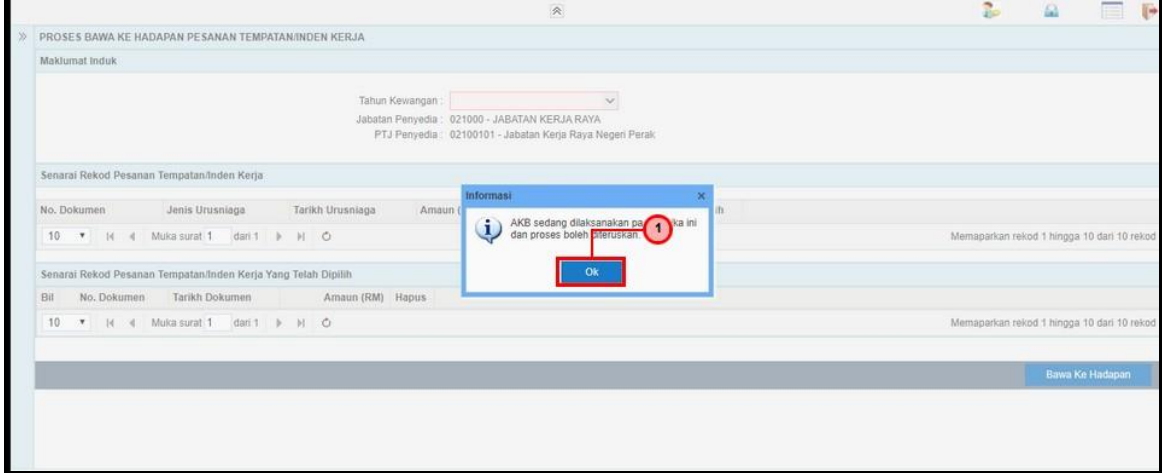

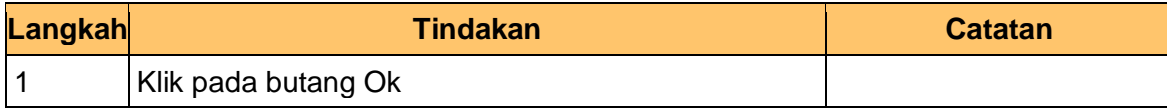

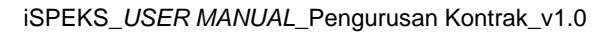

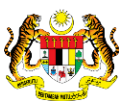

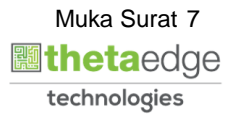

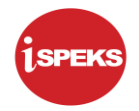

**6.** Skrin **Kelulusan-Proses Bawa Ke Hadapan PT/Inden Kerja** dipaparkan.

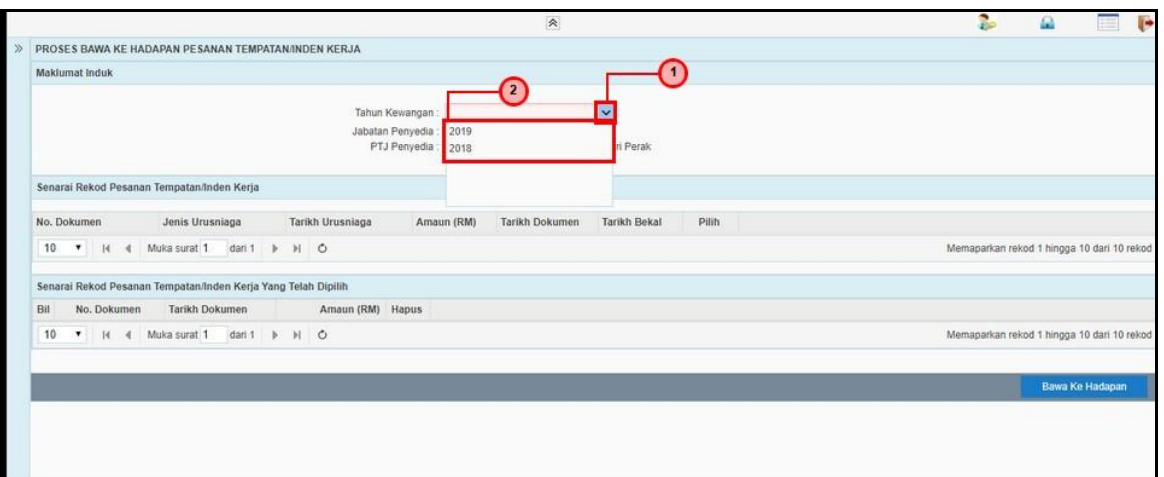

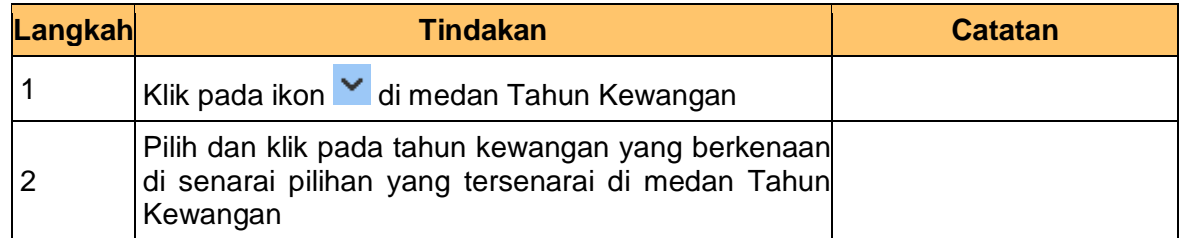

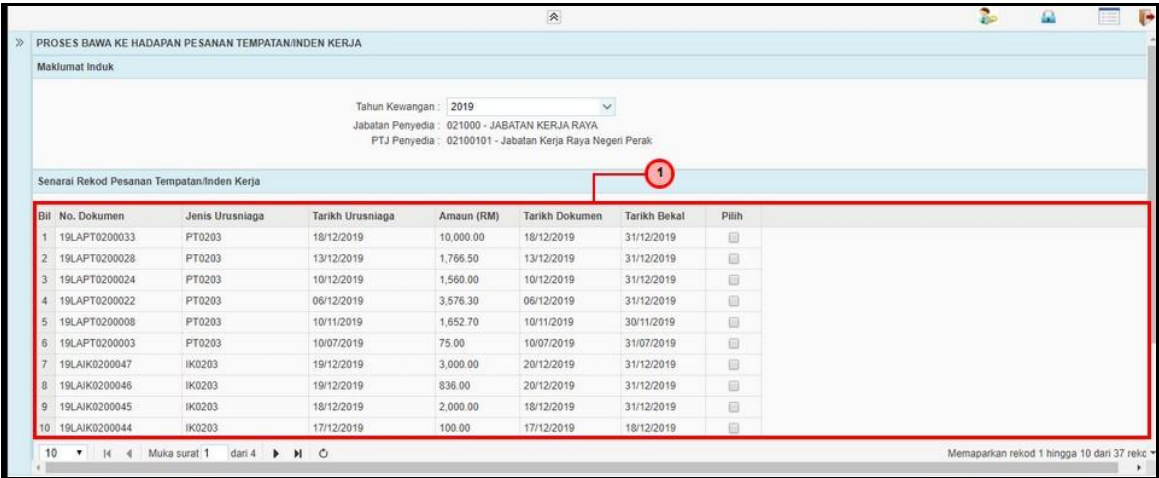

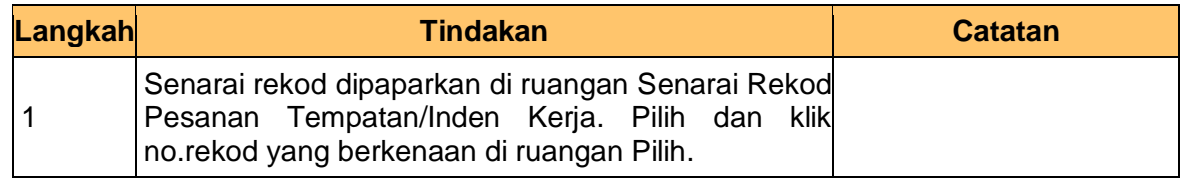

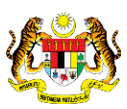

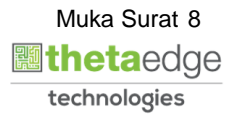

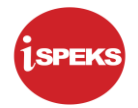

**8.** Skrin **Kelulusan-Proses Bawa Ke Hadapan PT/Inden Kerja** dipaparkan.

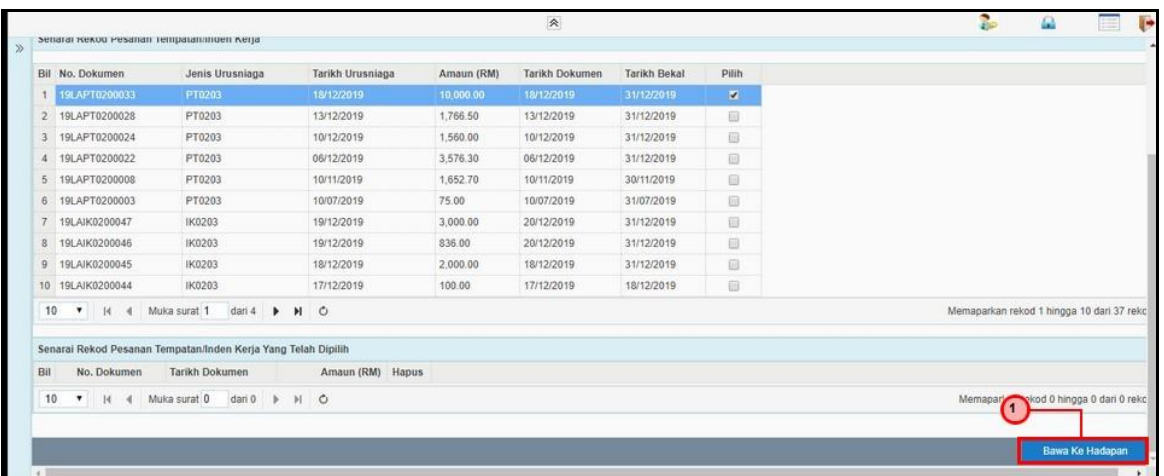

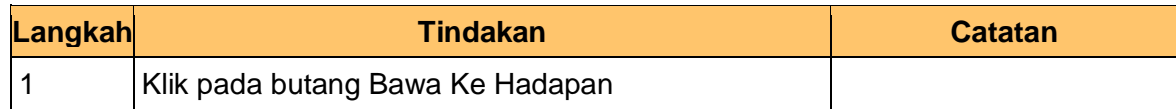

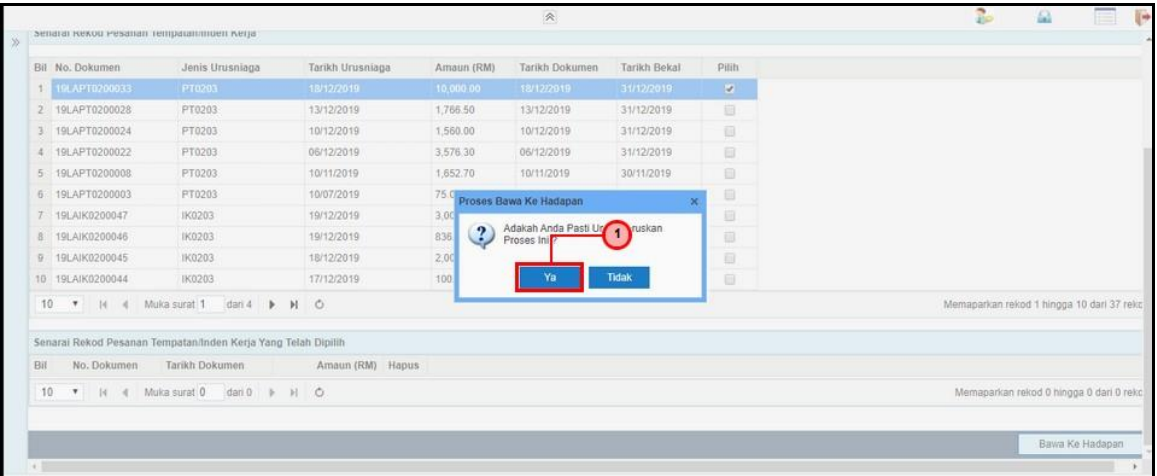

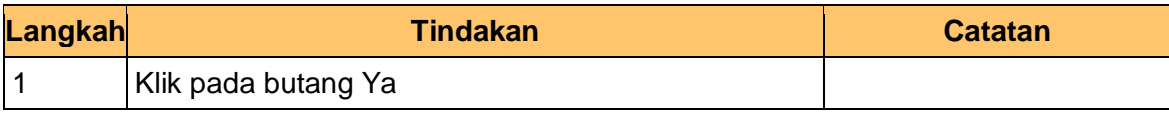

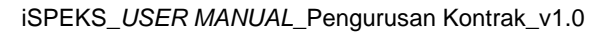

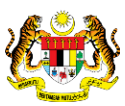

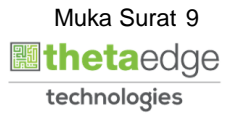

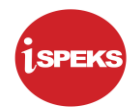

**10.** Skrin **Kelulusan-Proses Bawa Ke Hadapan PT/Inden Kerja** dipaparkan.

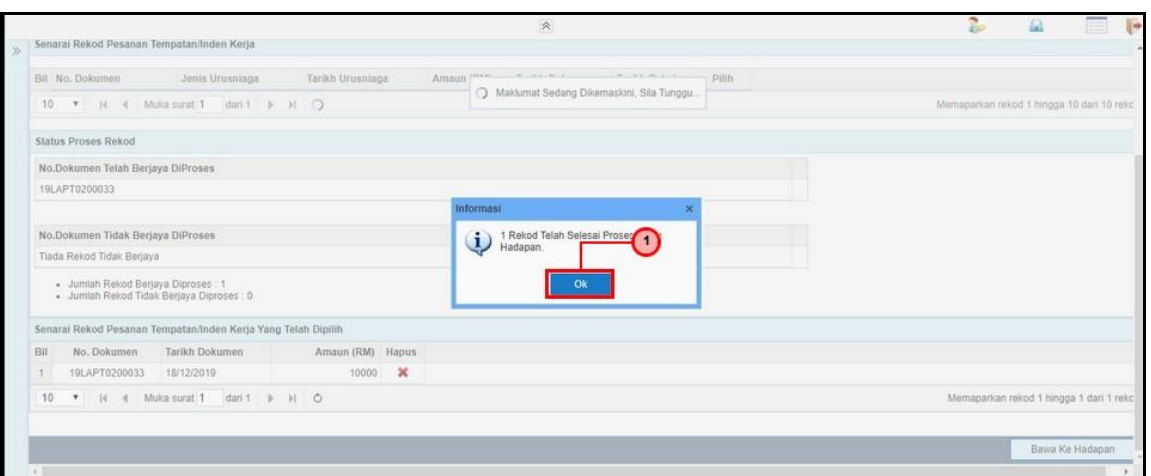

![](_page_10_Picture_68.jpeg)

![](_page_10_Picture_69.jpeg)

![](_page_10_Picture_70.jpeg)

![](_page_10_Picture_8.jpeg)

![](_page_10_Picture_9.jpeg)

![](_page_10_Picture_10.jpeg)

![](_page_11_Picture_1.jpeg)

#### **2.2 Skrin Kemasukan**

<span id="page-11-0"></span>Skrin ini membenarkan Pegawai PTJ untuk melakukan Proses Bawa Ke Hadapan Pesanan Tempatan/ Inden Kerja.

**1.** Skrin **iSPEKS Login** dipaparkan.

![](_page_11_Picture_74.jpeg)

![](_page_11_Picture_75.jpeg)

![](_page_11_Picture_7.jpeg)

![](_page_11_Picture_8.jpeg)

![](_page_11_Picture_9.jpeg)

![](_page_12_Picture_1.jpeg)

**2.** Skrin **Menu Sisi iSPEKS** dipaparkan.

![](_page_12_Picture_66.jpeg)

![](_page_12_Picture_67.jpeg)

#### **3.** Skrin **Menu SIsi iSPEKS** dipaparkan.

![](_page_12_Picture_68.jpeg)

![](_page_12_Picture_69.jpeg)

![](_page_12_Picture_8.jpeg)

![](_page_12_Picture_9.jpeg)

![](_page_12_Picture_10.jpeg)

**4.** Skrin **Menu SIsi iSPEKS** dipaparkan.

![](_page_13_Picture_83.jpeg)

![](_page_13_Picture_84.jpeg)

#### **5.** Skrin **Kemasukan-Proses Bawa Ke Hadapan PT/Inden Kerja** dipaparkan.

![](_page_13_Picture_85.jpeg)

![](_page_13_Picture_86.jpeg)

![](_page_13_Picture_10.jpeg)

![](_page_13_Picture_11.jpeg)

![](_page_14_Picture_1.jpeg)

![](_page_14_Picture_76.jpeg)

![](_page_14_Picture_77.jpeg)

#### **7.** Skrin **Kemasukan Proses Bawa Ke Hadapan PT/Inden Kerja** dipaparkan.

![](_page_14_Picture_78.jpeg)

![](_page_14_Picture_79.jpeg)

iSPEKS\_*USER MANUAL*\_Pengurusan Kontrak\_v1.0

![](_page_14_Picture_8.jpeg)

![](_page_14_Picture_9.jpeg)

![](_page_15_Picture_1.jpeg)

**8.** Skrin **Kemasukan Proses Bawa Ke Hadapan PT/Inden Kerja** dipaparkan.

![](_page_15_Picture_84.jpeg)

![](_page_15_Picture_85.jpeg)

#### **9.** Skrin **Kemasukan Proses Bawa Ke Hadapan PT/Inden Kerja** dipaparkan.

![](_page_15_Picture_86.jpeg)

![](_page_15_Picture_87.jpeg)

iSPEKS\_*USER MANUAL*\_Pengurusan Kontrak\_v1.0

![](_page_15_Picture_9.jpeg)

![](_page_15_Picture_10.jpeg)

![](_page_16_Picture_1.jpeg)

**10.** Skrin **Kemasukan Proses Bawa Ke Hadapan PT/Inden Kerja** dipaparkan.

![](_page_16_Picture_67.jpeg)

![](_page_16_Picture_68.jpeg)

![](_page_16_Picture_69.jpeg)

![](_page_16_Picture_70.jpeg)

![](_page_16_Picture_8.jpeg)

![](_page_16_Picture_9.jpeg)

![](_page_16_Picture_10.jpeg)